# Kitac

VORFORCE NEC

# **VORFORCE NEO 機器リファレンス**

# **SCIII 編**

# **おことわり**

この「VORFORCE NEO 機器リファレンス SCIII 編」(以下、本書と記します)は弊社メンテナンス指示のもとでご利用いただくこ とを想定しています。よくお読みになり、その内容を十分ご理解いただいた上で、本書をご活用ください。 なお、HCの各操作方法について詳細は当該のVORFORCE NEO 取扱説明書をご参照ください。 本書の内容に沿わない誤った使用方法によるトラブルに関しては、いかなる理由に関わらず弊社は一切責任を負いませんので、 あらかじめご了承ください。

### **機器概要**

SCIIIユニットは遊技台や周辺機器のデータを制御して、店舗サーバーへ送信する機器です。 設置台数は遊技台や周辺機器と接続してご利用いただいている台数により異なります。

#### **設置状況**

# 設置場所 $($   $)$

バージョン情報( )

. <u>. . . . . . . . . . . . . .</u>

※ 備考

#### **機器外観**

弊社メンテナンスからSCIIIユニットに関して対処のお願いがあった場合には、以下を参考にしてください。

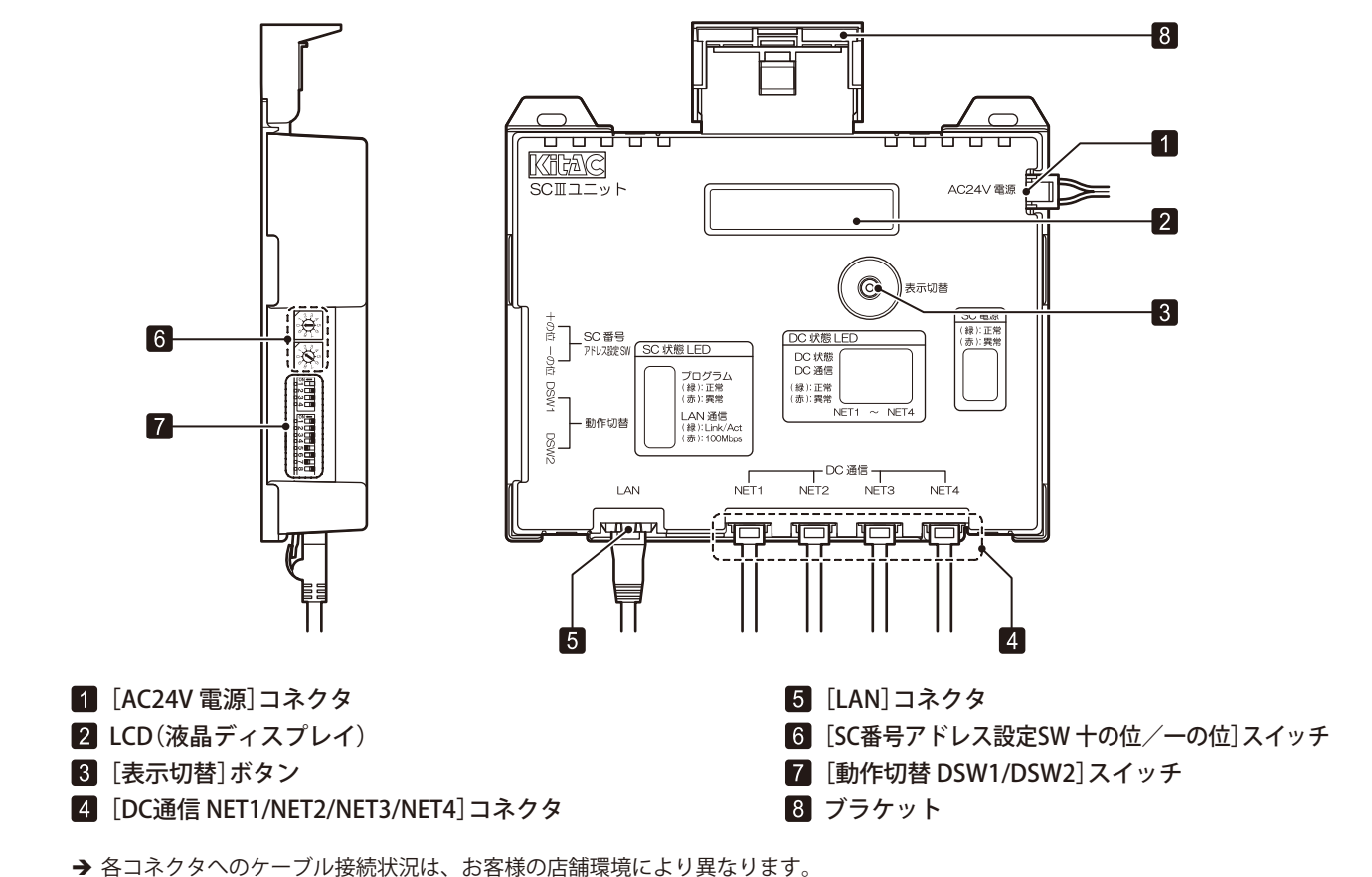

## **異常発生時の対処方法**

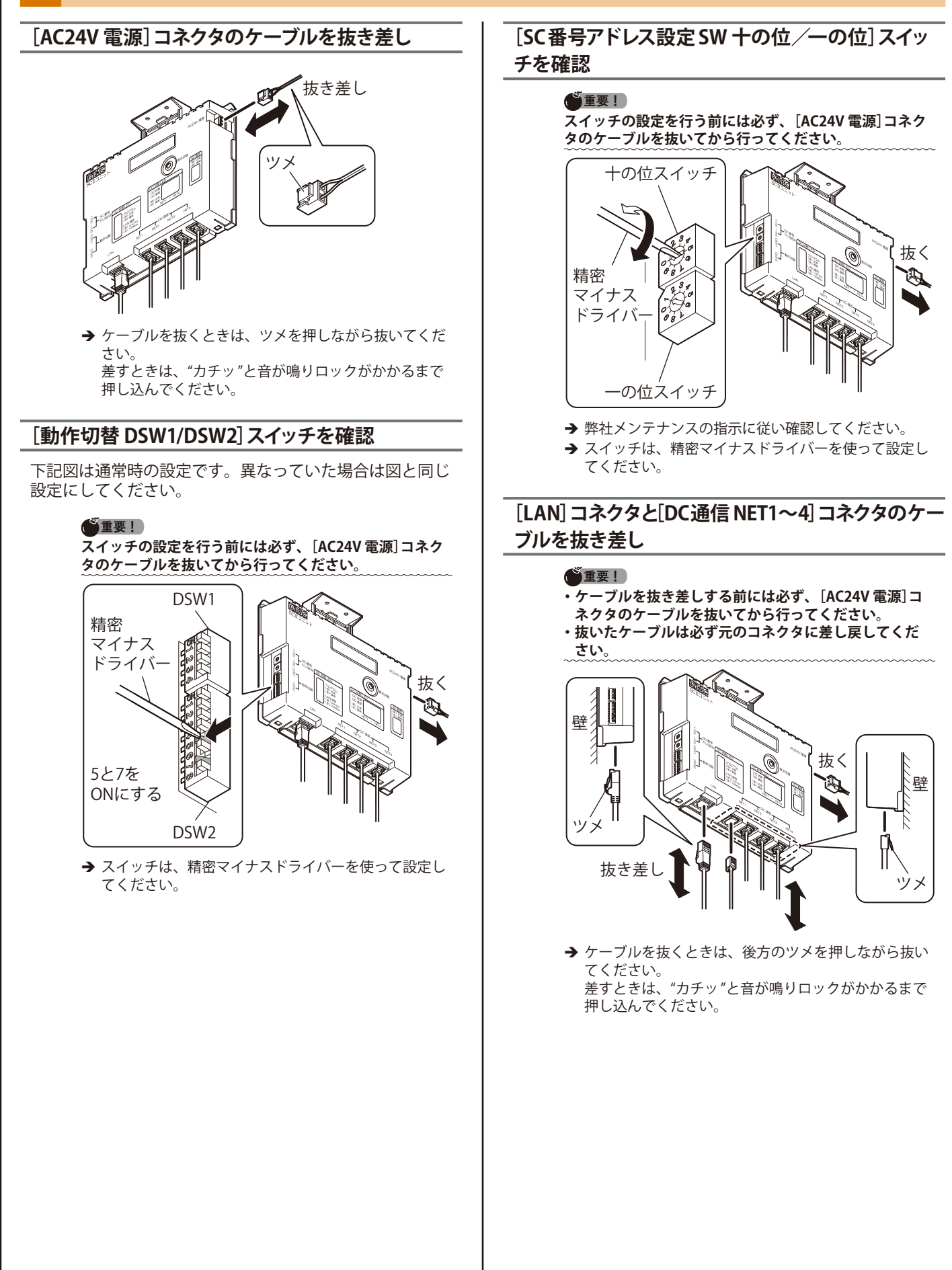

## **SCIIIユニットの交換**

#### **交換前の注意**

- **•** SCIIIユニットの交換は、弊社メンテナンスから指示が あった場合のみ行ってください。
- **•** 通信異常が発生している場合には、ケーブルの接続や LEDなどを確認してください。**\*1**
- **•** 発生している障害によっては、交換しても復旧しない場 合があります。(例えば通信ケーブル不良の場合などが あります。)
- **•**[SC番号アドレス設定SW十の位/一の位]スイッチ、[動 作切替 DSW1/DSW2]スイッチの設定には、精密マイナ スドライバー(直径:2.5mm ~ 3.0mm)が必要です。
- **•** 交換しても復旧しない場合には、弊社メンテナンスまで お問い合わせください。
- **•**「VORFORCE NEOスタートアップガイド」の「SCIIIの交 換」にも交換手順が掲載されています。そちらを参照し ていただいても同様に交換することができます。**\*2**

#### (重要!)

**\*1:参照 「スタートアップガイド\_島内機器との通信異常」 \*2:参照 「スタートアップガイド\_ SCIIIの交換」**

#### **交換手順**

ここでは、撤去する設置中のSCIIIユニットを「旧SCIII」、交換 して新たに設置するSCIIIユニットを「新SCIII」と表記します。

- SC番号アドレス設定SW 十の位/一の位]ス<br>- イッチをの二つのスイッチを9まで回転させる。<br><del>WSCUUが交換モードになります</del> 新SCIIIが交換モードになります。

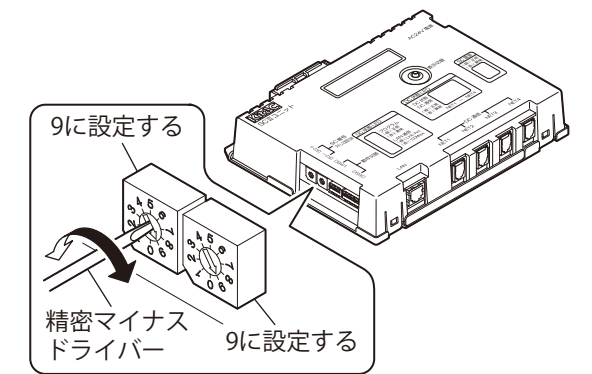

→ スイッチは、精密マイナスドライバーを使って設定し てください。

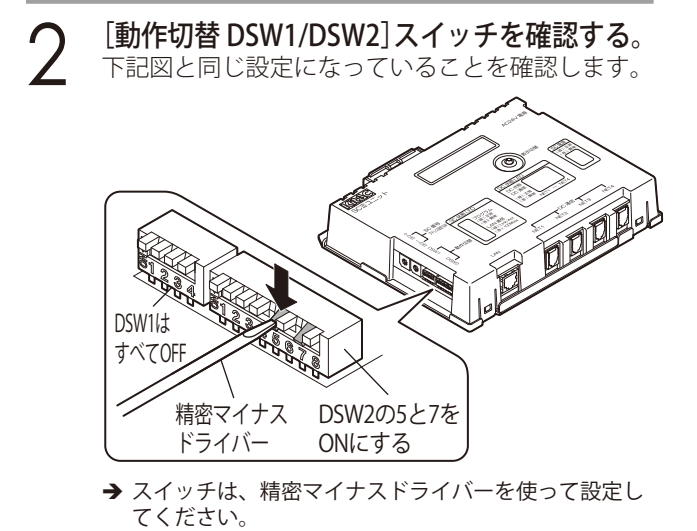

3 旧SCIIIから[AC24V 電源]コネクタのケー ブルを抜く。

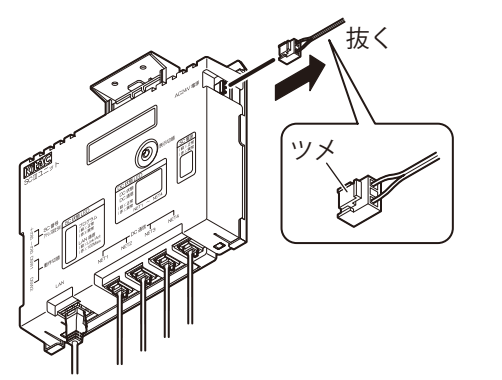

-ブルを抜くときは、ツメを押しながら抜いてくだ さい。

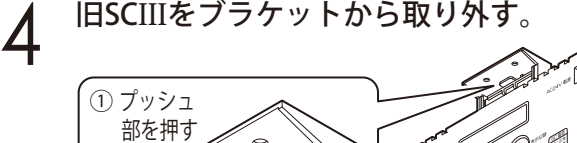

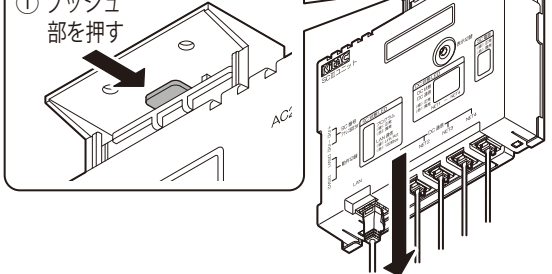

② 下に引く

→ ブラケットからの取り外しは、旧SCIIIの半分より下を 持って、 プッシュ部を押しながら下へ引き抜きます。

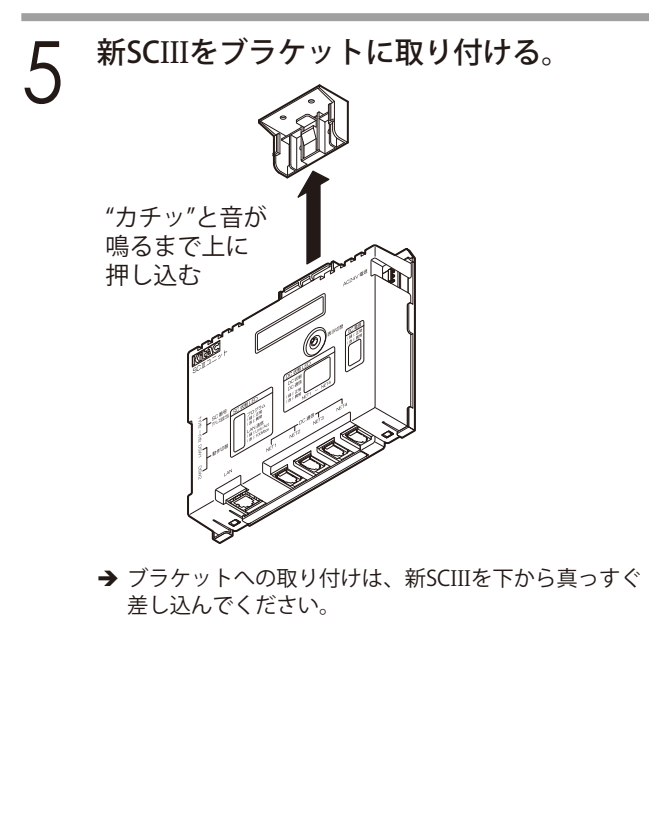

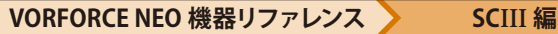

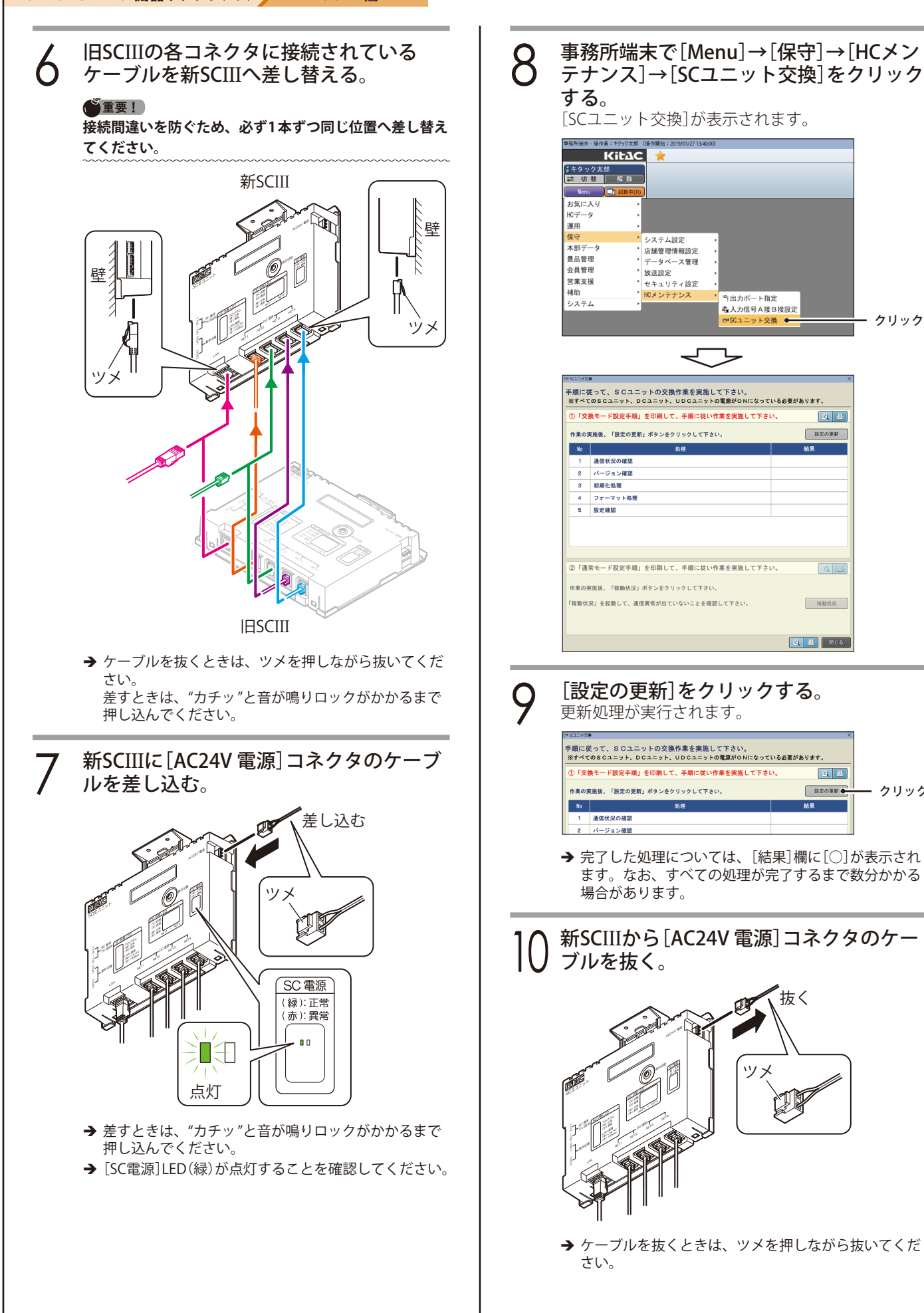

クリック

ット交換 ●

医四

图

 $B<sub>1</sub>$ 

 $R = 0$ 

国四

**■ 設定の更新 ●** 

麻果

-<br>| 設定の更新

クリック

抜く

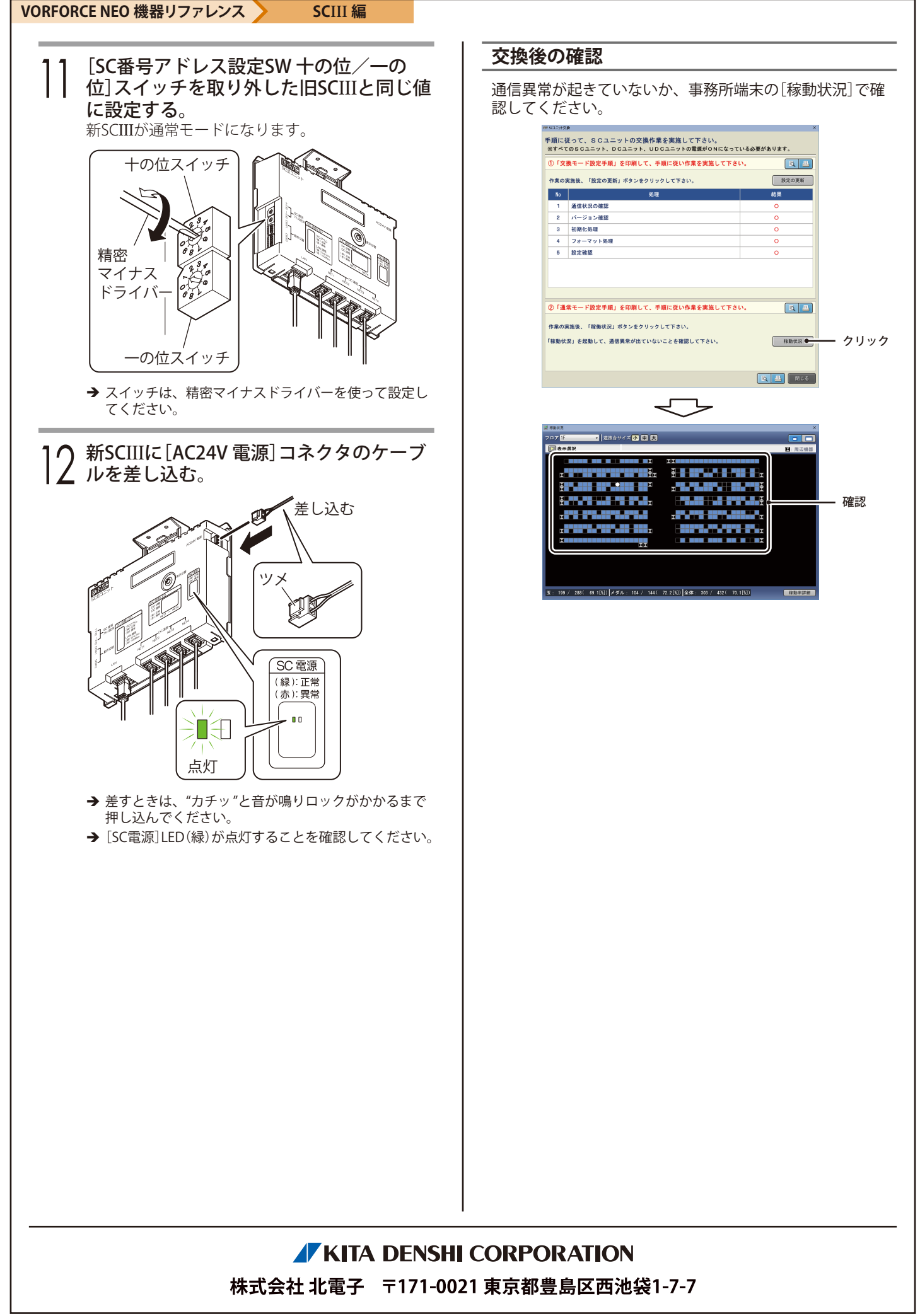